要购买以太经典(Ethereum Classic),您可以按照以下步骤进行:

 1.选择交易平台:选择一个可信赖的加密货币交易平台,如Bitget、Binance、Co inbase等。确保该平台支持以太经典的交易对。

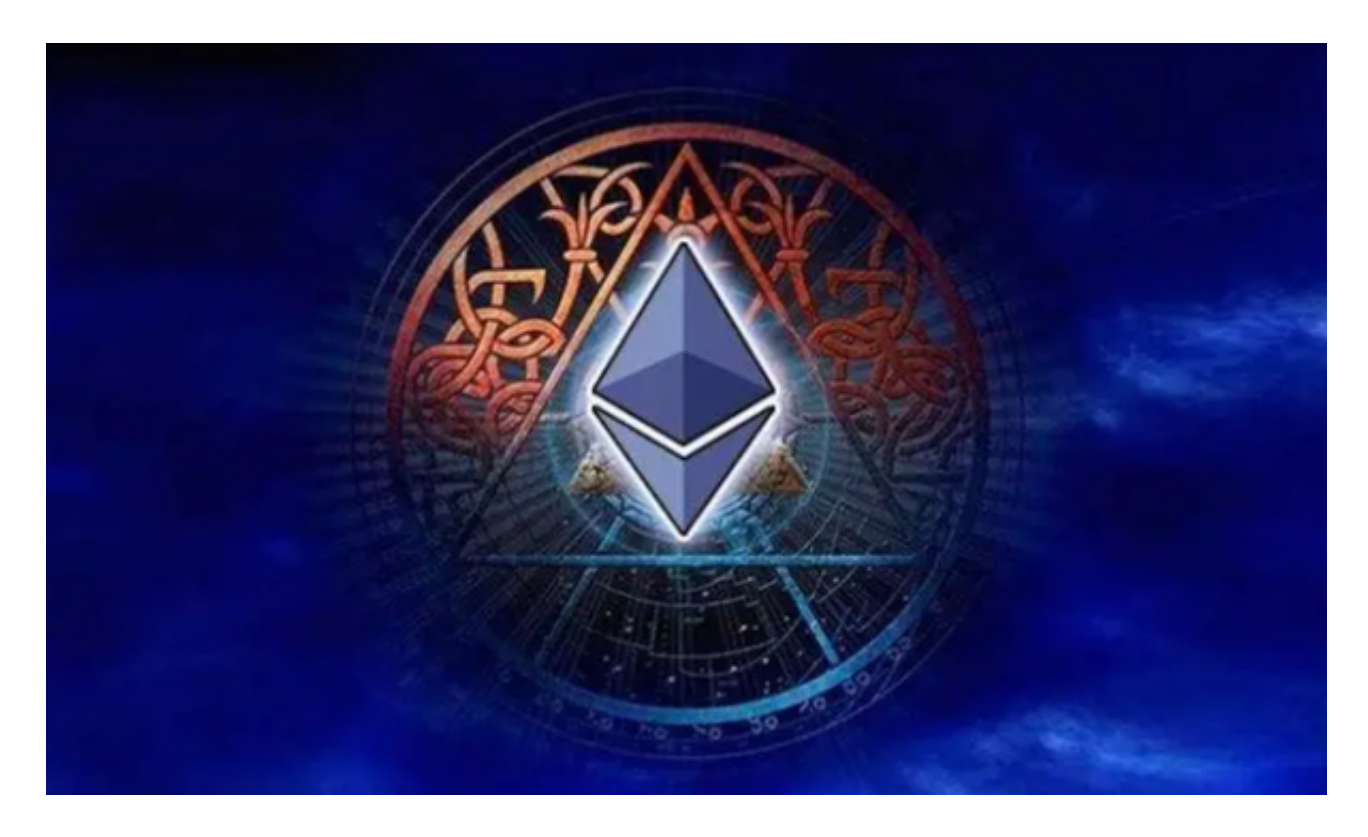

2.注册账户:在选择的交易平台上注册一个账户。通常,您需要提供一些个人信息 进行身份验证。

 3.完成身份验证:根据交易平台的要求,您可能需要完成身份验证过程。这可能包 括提供身份证明文件、地址证明等。

 4.存入资金:将您想要用来购买以太经典的资金存入交易平台的账户。您可以使用 法定货币(如美元、欧元等)或其他加密货币进行存款。

5.下载交易平台应用:如果您希望使用Bitget交易平台进行以太币的交易,您可以 在应用商店(如苹果应用商店、谷歌Play商店)中搜索并下载Bitget的移动应用。

6.安装和登录:安装Bitget应用后,打开应用并使用您在Bitget注册的账户登录。

7.充值账户: 在Bitget应用中, 找到"充值"或"存款"选项, 并选择以太币 (ET H)作为充值的资产类型。按照应用中的指示,将您的以太币存入Bitget账户。

## **智行理财网** 怎么购买以太经典, Bitget交易平台下载交易以太币

8.购买以太经典: 在Bitget应用中, 找到"交易"或"交易所"选项, 并搜索以太 经典(Ethereum Classic)的交易对。选择您想要购买的以太经典数量和价格,并提交交易。

BitGet交易费合理,提款费较低,全球化程度高。也获得投资机构的投资,团队 实力不错,运营经验丰富,知名度还不错,总的来说,这个交易所是一个信任度比 较高的平台。在众多的数字资产交易平台中,凭借平台自身优秀的安全性能,得到 了众多用户的青睐,是全球著名的数字资产交易平台之一。

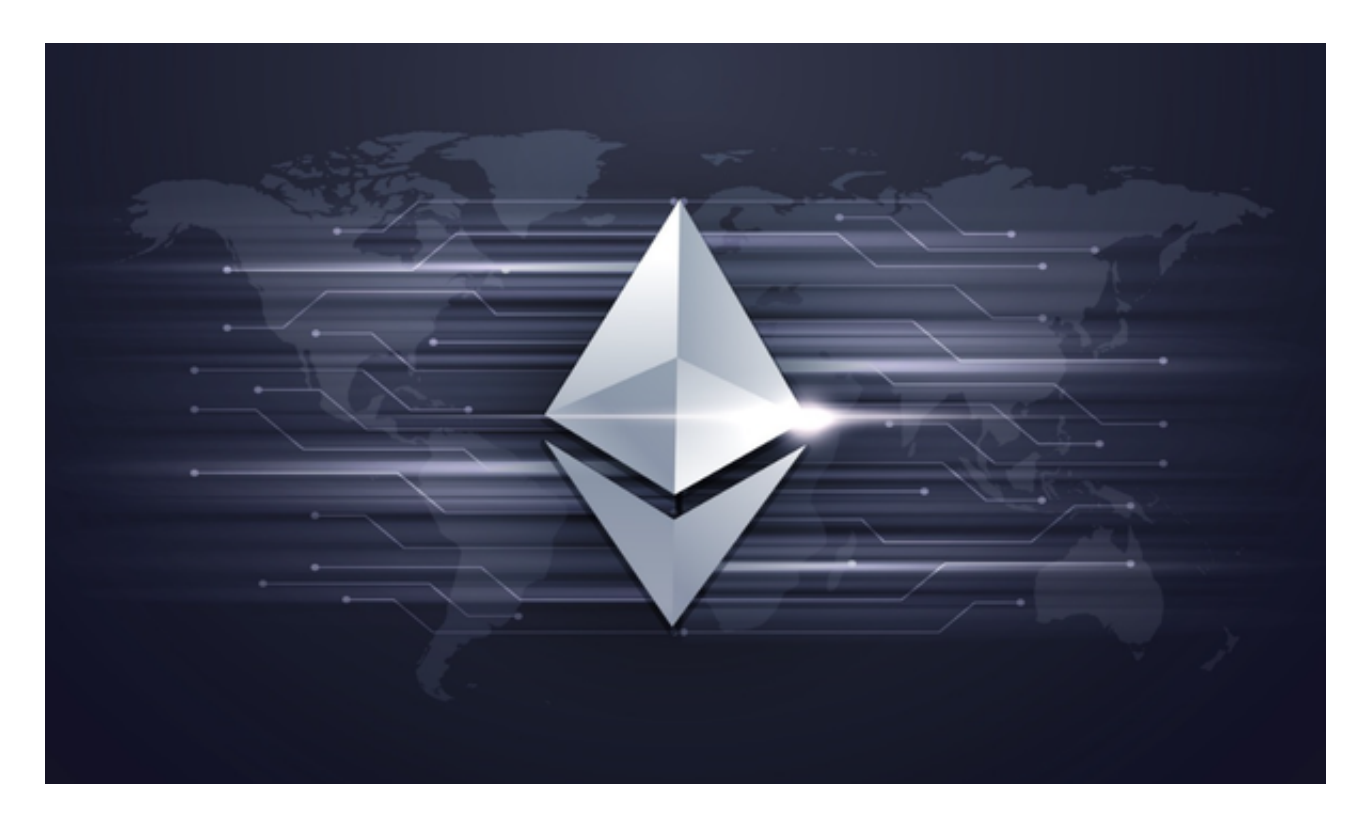

 请注意,这只是一个简单的购买以太经典的步骤指南,具体步骤可能会因交易平 台的不同而有所变化。在进行任何交易之前,请确保您对所选交易平台的安全性和 可靠性进行充分的调查和评估,并谨慎管理您的资金。